# **SARIMA modely – poznámky k softvéru R**

*Beáta Stehlíková, Časové rady FMFI UK, 2011*

Znovu budeme potrebovať súbor **tsa3.rda** zo stránky [www.stat.pitt. edu/stoffer/tsa3. Funkcie](http://www.stat.pitt.edu/stoffer/tsa3) **[sarima](http://www.stat.pitt.edu/stoffer/tsa3)** [a](http://www.stat.pitt.edu/stoffer/tsa3) **[sarima.for](http://www.stat.pitt.edu/stoffer/tsa3)** [sme už používali pri odhadovaní ARIMA modelov. Teraz si ukážeme ich použitie na](http://www.stat.pitt.edu/stoffer/tsa3) [všeobecnejšie SARIMA modely.](http://www.stat.pitt.edu/stoffer/tsa3) [Budeme pracovať s dátami](http://www.stat.pitt.edu/stoffer/tsa3) **[spanielsko.txt](http://www.stat.pitt.edu/stoffer/tsa3)** [o počte turistov v](http://www.stat.pitt.edu/stoffer/tsa3) [Španielsku \(mesačné dáta od januára 1970 do marca 1989\), pre ktoré sme hľadali model na konci](http://www.stat.pitt.edu/stoffer/tsa3) [prednášky.](http://www.stat.pitt.edu/stoffer/tsa3)

### **Dáta**

Načítame skripty z **tsa3.rda** a dáta. Do premennej **y** uložíme počty turistov a do premennej **logy** ich logaritmy.

> R R Console > setwd('e://skola/r')  $>$  load ('tsa3.rda') > y=read.table('spanielsko.txt') > y=ts(y, frequency=12, start=c(1970,1))  $>$  logy=log(y)

### **Diferencie**

Diferencie vytvárame príkazom **diff**, má tvar **diff(premenna, lag=...)**. Ak si teda chceme zobraziť priebeh modelovanej premennej, ktorou v našom prípade boli zdiferencované logaritmy – sezónne ročné diferencie a klasické prvé diferencie – zadáme:

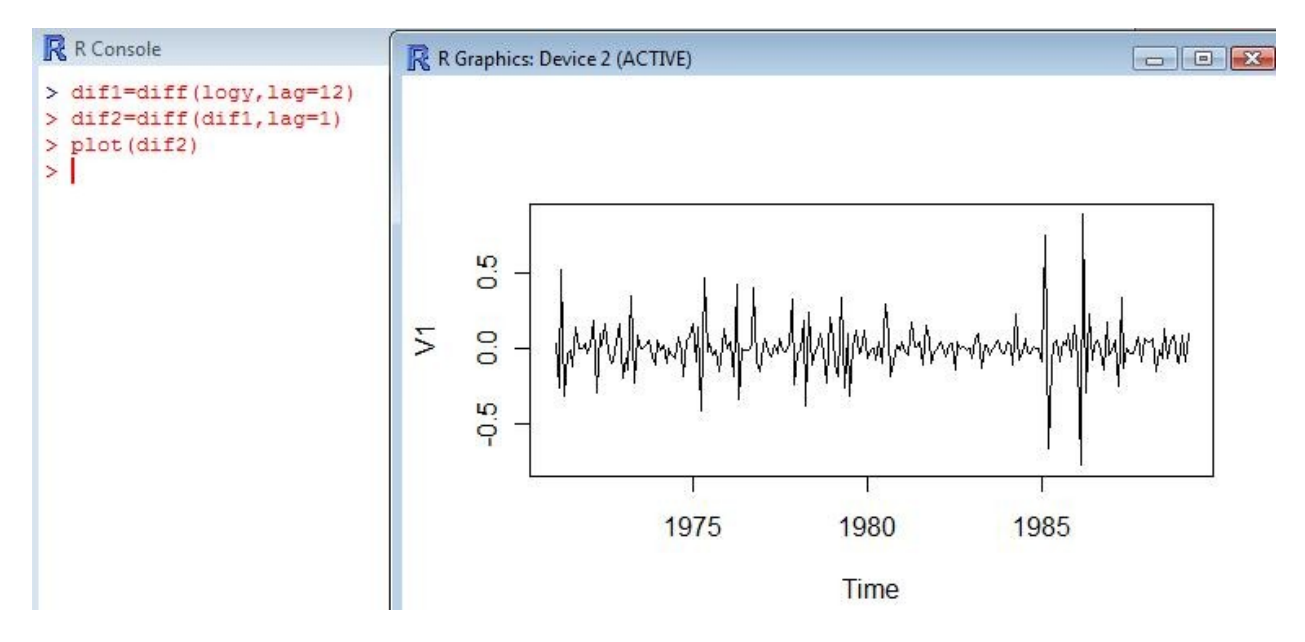

Pre tieto diferencie si môžeme zobraziť ACF a PACF príkazom **acf2(dif2)** alebo pomocou pôvodných funkcií R **acf** a **pacf**.

# **SARIMA model**

Odhadujeme ho príkazom **sarima**, ktorý sme doteraz používali v tvare **sarima(premenna,p,d,q)** na odhadovanie ARIMA (p,d,q) modelu. Ak chceme odhadnúť model SARIMA (p,d,q)x(P,D,Q)s, spravíme to príkazom **sarima(premenna,p,d,q,P,D,Q,s)**. Ak máme aj klasické aj sezónne diferencie, takto odhadnutý model neobsahuje konštantu.

Na prednáške sme sa dopracovali k modelu, ktorý pre logaritmus počtu turistov používa model SARIMA  $(0.1.1)x(0.1.1)_{12}$ :

```
> sarima (logy, 0, 1, 1, 0, 1, 1, 12, details=FALSE)
Sfit
Call:\text{arima}(x = x \cdot \text{data}, \text{order} = c(p, d, q), \text{seasonal} = \text{list}(\text{order} = c(P, D, Q), \text{period} = S),include.mean = !no.constant, optim.control = list(trace = trc, REPORT = 1,
         reltol = tol()Coefficients:
                      <sub>3ma1</sub></sub>
            ma1-0.7354-0.72670.0455
                   0.0515
3.e.sigma<sup>2</sup> estimated as 0.01118: log likelihood = 175.52, aic = -345.04
SAIC
[1] -3.475887
SAICC
[1] -3.466771SBIC
[1] -4.446082
```
Znovu dostávame okrem horeuvedeného aj grafický výstup:

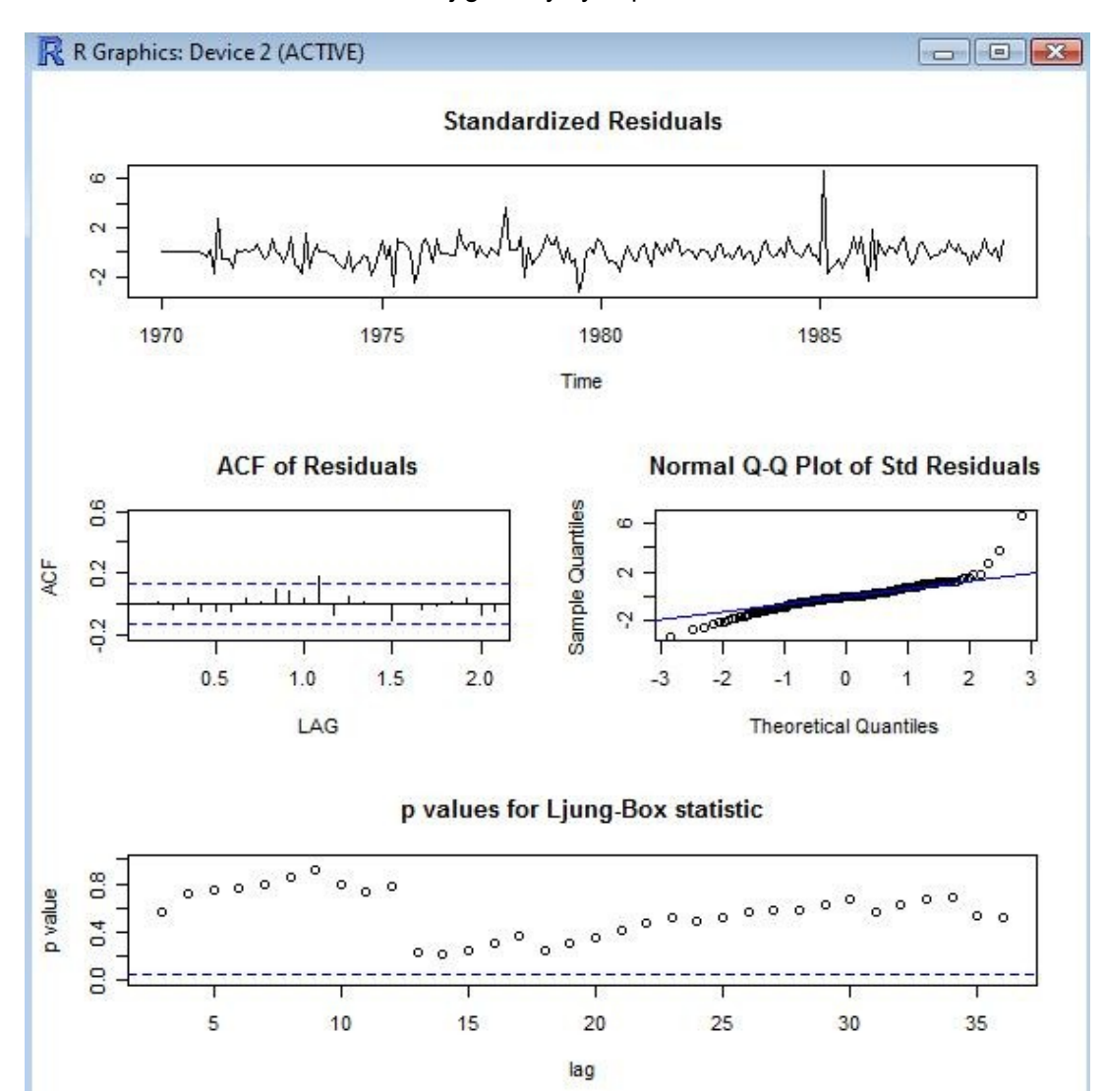

#### **Predikcie v SARIMA modeloch**

Predikcie zostrojíme príkazom **sarima.for**, ktorý sme doteraz používali v tvare pre ARIMA modely. Jeho použitie pre SARIMA modely je analogické ako v prípade príklazu **sarima**.

Zopakujeme výpočet z prednášky – odhadneme model z dát do konca roku 1986, pre zvyšné dáta (roky 1987, 1988 a prvé pri mesiace roku 1989 – čiže spolu 27 pozorovaní) spravíme predikcie a porovnáme ich so skutočným vývojom.

```
> logy2=ts(logy, frequency=12, start=c(1970, 1), end=c(1986, 12))
> sarima.for(logy2,27,0,1,1,0,1,1,12)
Spred
          Jan
                   Feb
                            Mar
                                      Apr
                                               May
                                                         Jun
                                                                  Jul<sup>1</sup>
                                                                           Aug
                                                                                     Sep
1987 14.61796 14.64774 14.77975 15.00071 15.12291 15.35394 15.94320 16.10161 15.54438
1988 14.67033 14.70010 14.83211 15.05308 15.17528 15.40631 15.99556 16.15398 15.59674
1989 14.72270 14.75247 14.88448
          Oct
                   Nov
                             Dec
1987 15.10393 14.71868 14.96013
1988 15.15630 14.77105 15.01250
1989
sseJan
                     Feb
                               Mar
                                          Apr
                                                    May
                                                               Jun
                                                                         Jul
                                                                                    Aug
1987 0.1107684 0.1148056 0.1187056 0.1224814 0.1261443 0.1297038 0.1331681 0.1365447
1988 0.1611891 0.1657268 0.1701436 0.1744486 0.1786499 0.1827546 0.1867692 0.1906992
1989 0.2169747 0.2219760 0.2268670
                                Nov
           Sep
                     Oct
                                          Dec:
1987 0.1398397 0.1430588 0.1462071 0.1492889
1988 0.1945499 0.1983258 0.2020312 0.2056698
1989
```
 $>$  lines (logy)

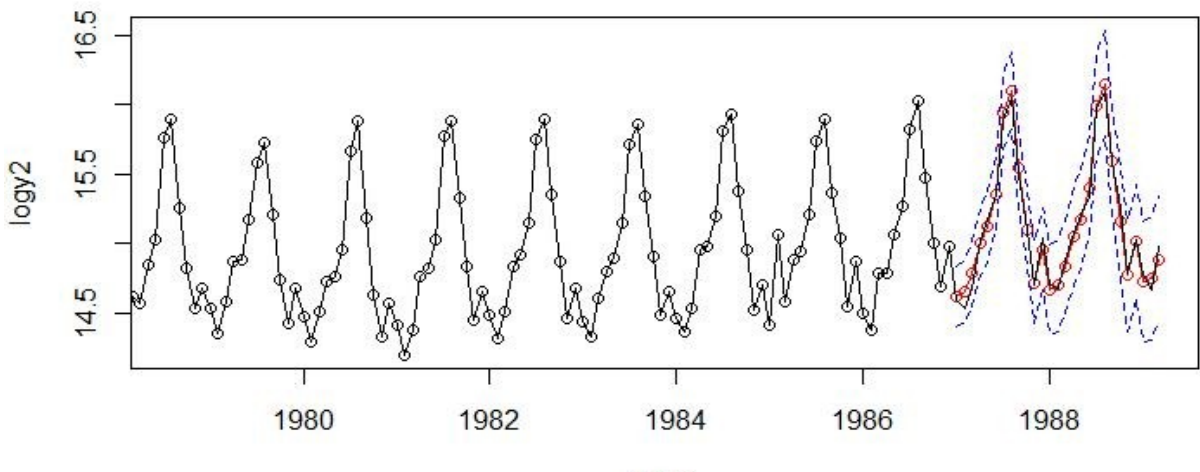

Time